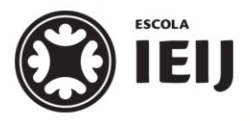

*Instituto de Educação Infantil e Juvenil*

*Inverno, 2020. Londrina, 14 de agosto.*

*Nome: \_\_\_\_\_\_\_\_\_\_\_\_\_\_\_\_\_\_\_\_\_\_\_\_\_\_\_\_\_\_\_\_\_\_\_\_ Turma: 7º Ano*

ATIVIDADES COM FE

Online **ILEI** 

*Área do conhecimento: Introdução ao Web Design | Professor Hideo*

# **GOOGLE SITES – EXPLORAÇÃO INICIAL**

# *O Google* **Sites**

*O* **Google Sites** *é uma solução on-line para a criação rápida de páginas de Internet estáticas, que visem o alcance de poucos visitantes.*

*Tais páginas de Internet oferecerão a oportunidade de apresentar suas ideias de forma que o visitante possa percorrer as páginas de forma linear ou não.*

### *Parte 1: Iniciando o trabalho*

*Acesse a pasta do IEIJ na sua conta do Google Drive. Dentro da pasta Laboratório de Informática, crie a subpasta chamada* **Google Sites 01***. Ali dentro, com o botão Novo, do Google Drive, crie um documento do* **Google Sites***.*

### *Parte 2: O primeiro site*

*No último Dia do Estudante, alguns alunos assistiram ao filme "Prenda-me se for capaz". Na História, acompanhamos as peripécias de um falsificador de documentos que se esconde em diferentes cidades do mundo, enquanto aplica seus golpes.*

*Você criará um Site* **do Google** *para apresentar suas escolhas. Seu site apresentará as melhores cidades do mundo para se esconder!*

*Você, caríssimo(a) falsário(a),*

*Se esconderá em uma cidade do mundo por mês durante um ano. Terá todos os cheques de viagem que precisar…*

*Quais seriam essas cidades em cada mês? Para cada cidade, apresente pelo menos uma foto e um texto explicando o porquê da sua escolha.*

- *1. Preencha a capa;*
- *2. Crie páginas para as cidades;*
- *3. Escreva os motivos de cada escolha;*
- *4. Coloque imagens.*

*Pode-se chamar de*  **página de** *Internet* **estática** *aquelas que não são gerenciadores de conteúdo: não são vinculadas a bancos de dados, e a inclusão de conteúdo deve ser feita separadamente, em cada página.*

*Seu site deve ter:*

*- Homepage (página inicial)*

*- Uma subpágina para cada cidade. Se em um mesmo país houver mais de uma cidade para passar o mês, crie subpáginas com essas cidades;*

*- Índice para que a navegação não precise ser linear;*

*- Imagens (uma imagem para cada cidade);*

*- Textos, com sua explicação da escolha de cada*

*cidade;*

*- Links para páginas com mais detalhes de cidade (pode ser o site oficial da cidade ou um site de turismo).*

#### *Lembre-se:*

*A primeira página (Homepage) deve ser convidativa o bastante para que o visitante queira navegar por seu interior.*

*A escolha das cores, tipos de letra e posicionamento dos elementos de cada página devem auxiliar o visitante a encontrar os conteúdos desejados.*

## *Parte 3: Como entregar o trabalho*

*Logo após a criação da página, no início do seu trabalho, compartilhe-o com a conta de e-mail [hideo.ieijf2@gmail.com](mailto:hideo.ieijf2@gmail.com) e transfira a propriedade do site para aquela conta.*

*O nome do arquivo deve seguir o padrão:* 

#### **nomecompleto.LabInformAtica.7oAno.GoogleSite01***.*

*Depois, será necessário* 

*- Publicar a página;*

*- Entregar o link para sua página no Moodle.*